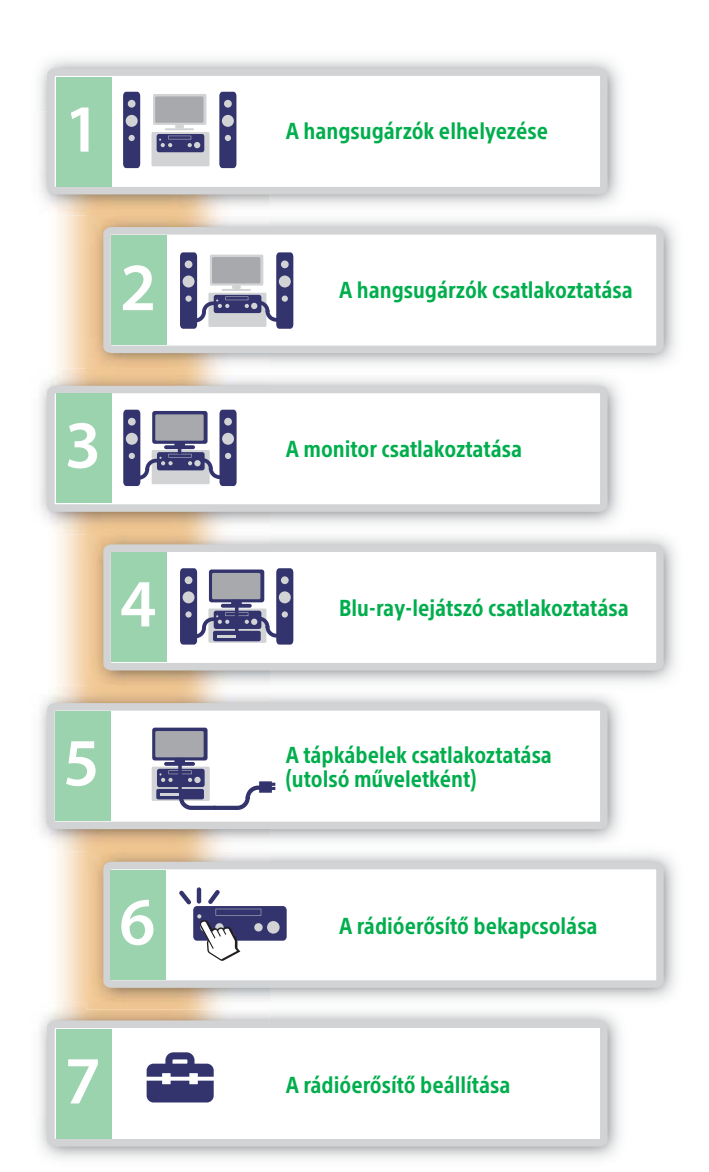

# 2 **A hangsugárzók csatlakoztatása**

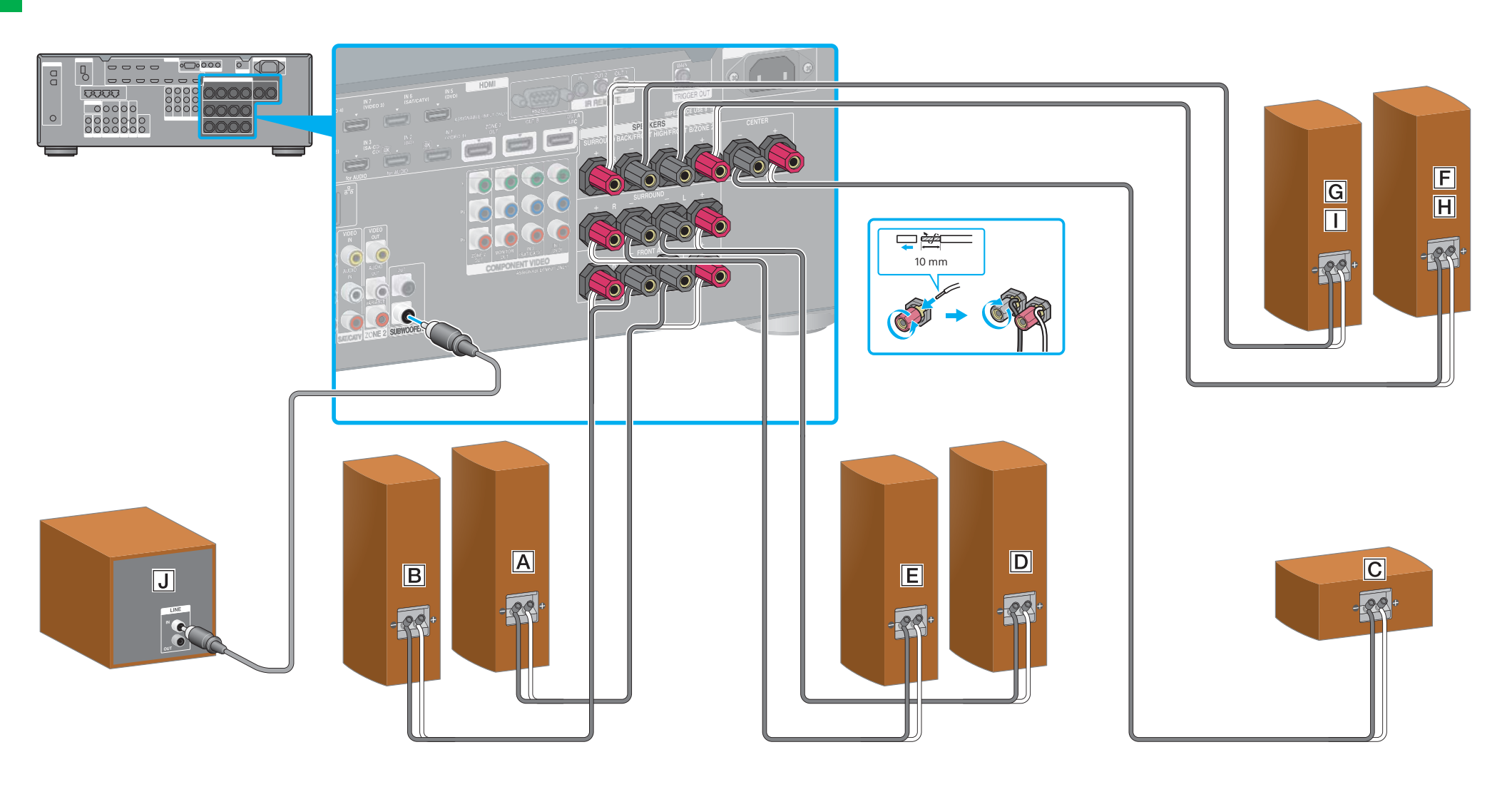

## 1 **A hangsugárzók elhelyezése**

- A következő ábrákon egy 7 hangszórót (első hangsugárzók, egy középső hangsugárzó, térhatású hangsugárzók, hátsó térhatású hangsugárzók, illetve első magas hangsugárzók) és egy mélysugárzót használó 7.1 csatornás hangrendszer példái láthatók. Bal első hangsugárzó
	- Jobb első hangsugárzó
	- Középső hangsugárzó
	- Bal hátsó hangsugárzó
	- Jobb hátsó hangsugárzó
	- Térhatású hátsó hangsugárzó (bal)
	- Térhatású hátsó hangsugárzó (jobb)
	- Első magas hangsugárzó (bal)
	- Első magas hangsugárzó (jobb)
	- Mélysugárzó

**SONY** 

4-429-114-**31**(1) (HU)

## STR-DA2800ES

Útmutató a gyors beállításhoz

 Ez a Gyorsbeállítási útmutató bemutatja, hogyan csatlakoztathat a készülékhez hangsugárzókat, mélysugárzót, monitort és Blu-raylejátszót, hogy többcsatornás háttérhangzásban legyen része. A részletekért tekintse át a rádióerősítőhöz kapott kezelési útmutatót.

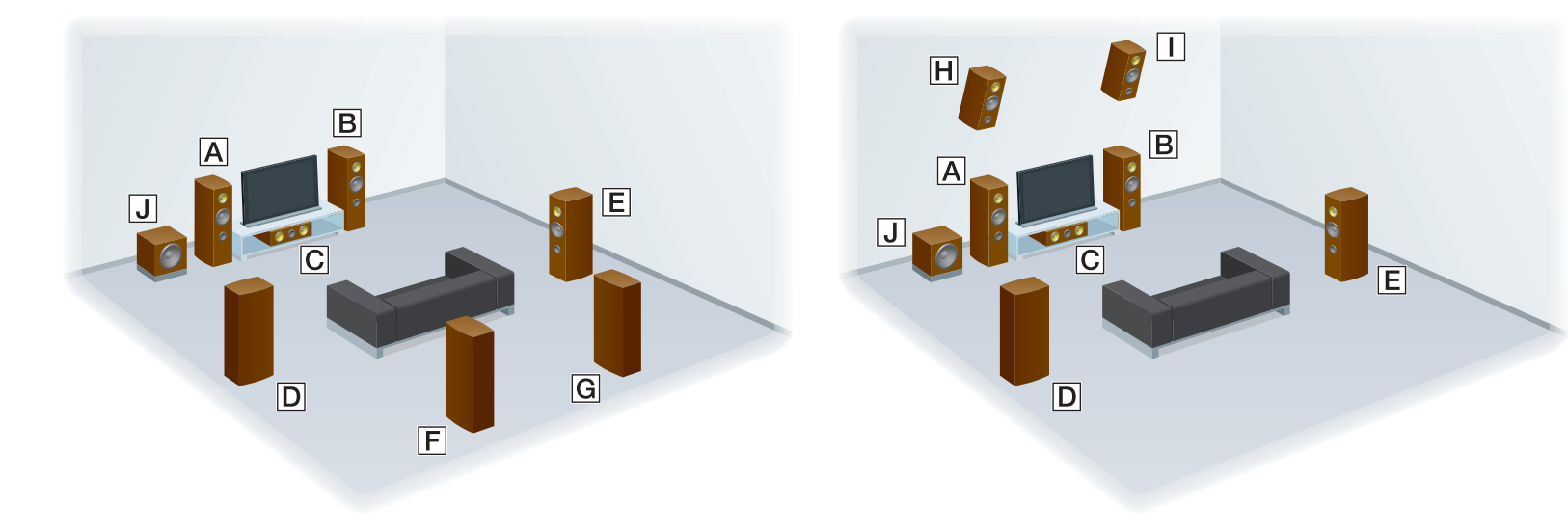

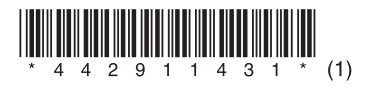

## 3 **A monitor csatlakoztatása**

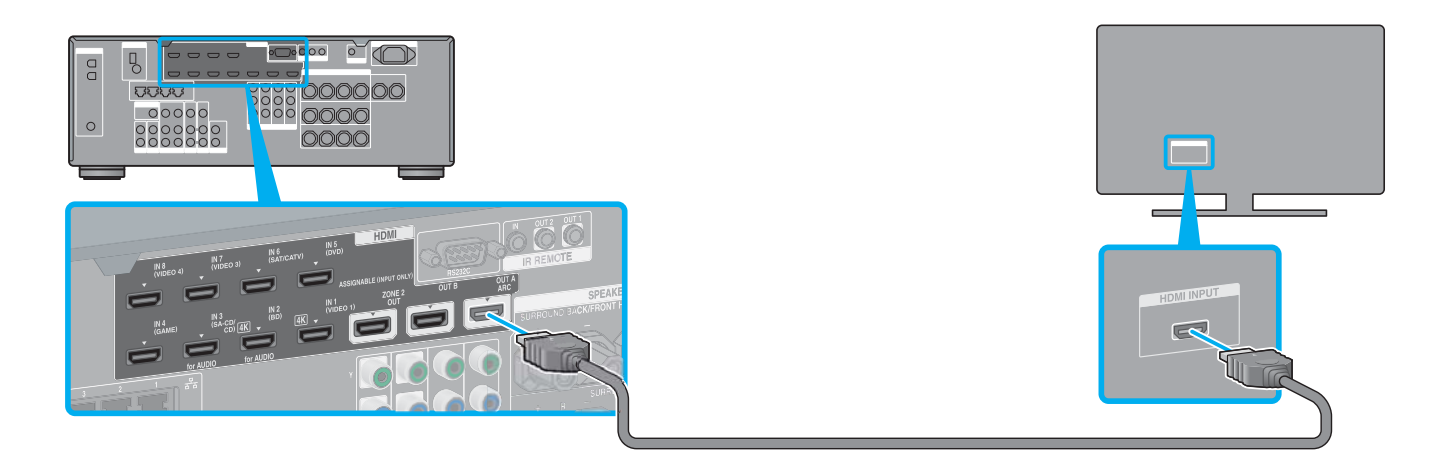

#### 4 **Blu-ray-lejátszó csatlakoztatása**

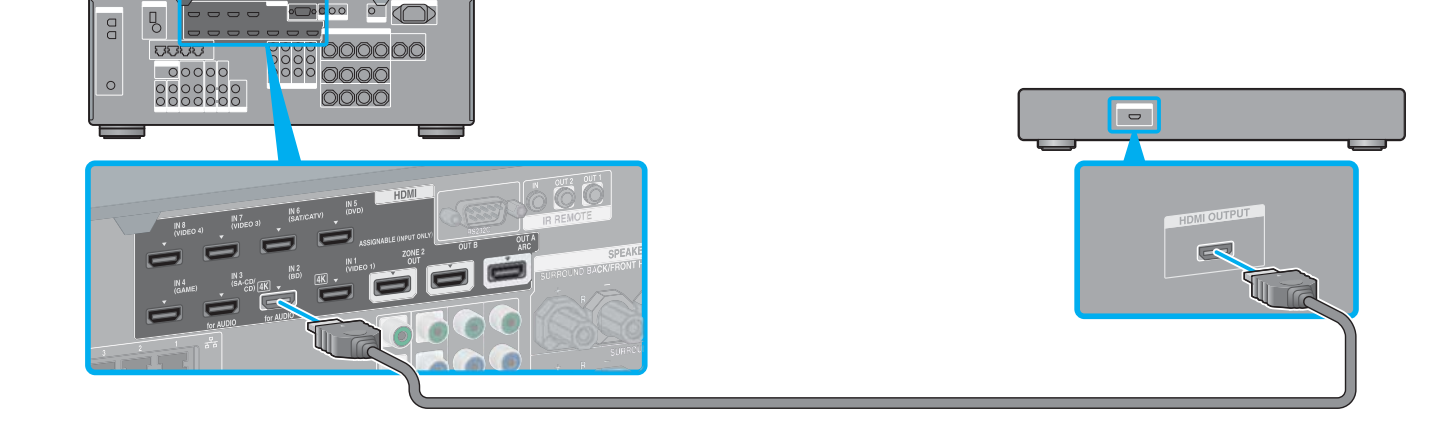

## 6 **A rádióerősítő bekapcsolása**

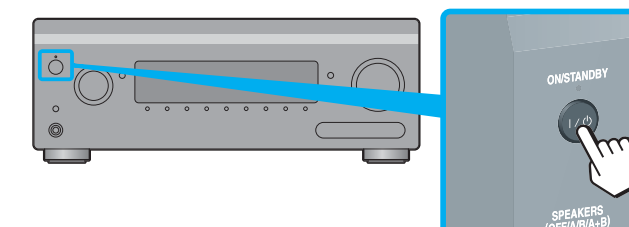

## **Miután elvégezte az 1–7. lépéseket, indítsa el a lejátszást a Blu-ray-lejátszón.**

 $\rightarrow$ 

 A Blu-ray-lejátszót úgy állítsa be, hogy az képes legyen többcsatornás audiojelek kibocsátására. Sony Blu-ray-lejátszó esetén ellenőrizze, hogy az "Audio (HDMI)", "DSD Output Mode", "Dolby Digital/DTS", "Dolby Digital" és a "DTS" beállításai sorra "Auto", "On", "Bitstream", "Dolby Digital" és "DTS" legyen (2012. augusztus 1-jei állapot szerint).

#### **Megjegyzések**

 A rádióerősítő használatának megkezdésekor először nyomja meg a távvezérlő AMP gombját. Ellenkező esetben előfordulhat, hogy a kiadott utasítások célja nem az erősítő lesz.

> A LAN-kábel csatlakoztatásával kapcsolatos részleteket lásd az "5. Csatlakoztatás a hálózathoz" c. részben, a rádióerősítőhöz kapott kezelési útmutatóban. A működtetéssel kapcsolatos részletes információkért tekintse át a rádióerősítőhöz kapott kezelési útmutató "Internetes videó" c. részét.

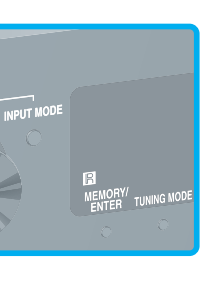

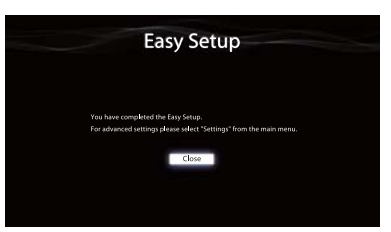

#### **A rádióerősítő használatával az internetes videotartalmak is egyszerűen lejátszhatók.**

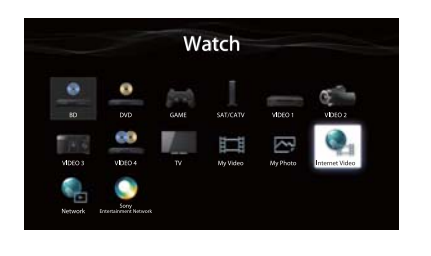

Miután végrehajtotta a fent leírt csatlakoztatásokat és beállításokat, és a rádióerősítőt LAN-kábel segítségével útválasztóhoz csatlakoztatja, könnyedén tekinthet meg internetes videotartalmat. Ehhez nincs más dolga, mint kiválasztani a kívánt tartalmat.

## 5 **A tápkábelek csatlakoztatása (utolsó műveletként)**

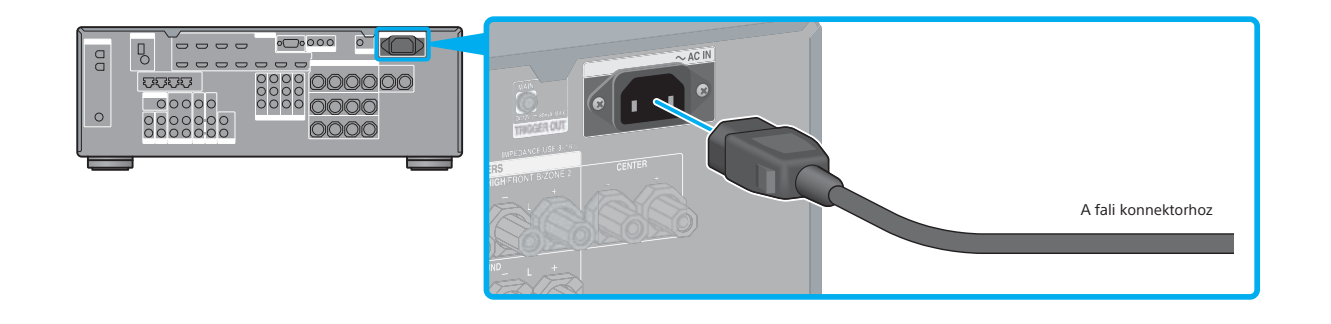

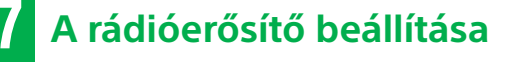

Váltsa át a tv-készülék bemenetét a rádióerősítőhöz csatlakoztatott bemenetre. A rádióerősítő első bekapcsolása során az EULA (végfelhasználói licencszerződés) képernyő jelenik meg a tv-képernyőn. Fogadja el az EULA felhasználási feltételeit. Ezután a rendszer az Easy Setup képernyőre lépteti, ahol a képernyőn megjelenő utasításokat követve beállíthatja a rádióerősítőt.

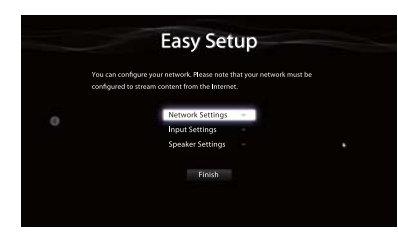